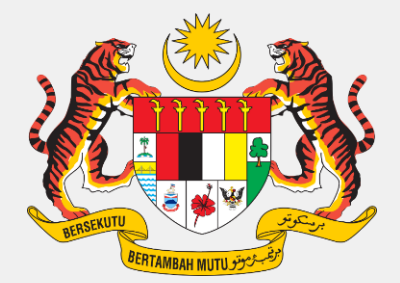

# PANDUAN BAGI PELUPUSAN ASET DENGAN HASIL

**Nota Ehsan daripada UPA JANM Miri dan Limbang**

# **DEFINISI PELUPUSAN ASET DENGAN HASIL**

- Prosedur ini diguna pakai oleh PTJ bagi mengakaunkan pelupusan aset secara jualan sama ada secara tender, sebut harga, lelong dan lain-lain kaedah pelupusan yang berkaitan.
- Pelupusan aset dilupus sepenuhnya atau sebahagian yang mendatangkan keuntungan atau kerugian daripada hasil jualan kepada pelanggan.
- Pelupusan e-waste dan jualan sisa tidak tertakluk dalam prosedur ini.
- ID aset yang ingin dilupuskan mestilah tersedia didalam Laporan Baki Aset sistem iGFMAS.

(MPK AA-12)

### **PELUPUSAN ASET DENGAN HASIL – 7 LANGKAH**

180

**1**

**2**

**3**

#### **Wujud Pelanggan Aset**

PTJ dapatkan Borang Pengwujudan Pelanggan Aset pada laman sesawang JANM Pulau Pinang. Sila berhubung dengan Unit Khidmat Pengurusan Pelanggan. Kod Pelanggan Aset bermula 5XXXX

### **Wujud Kod Penjenisan Terimaan Deposit di Data Induk Terimaan**

Wujudkan Kod Penjenisan Terimaan L1111109 (deposit lelong harta kerajaan) terlebih dahulu untuk pelupusan secara jualan lelong/sebut harga

### **Daftar Resit Di Modul Terimaan**

- $\checkmark$  Menyediakan resit jenis deposit kepada pelanggan aset sama ada menggunakan kaedah pembayaran secara wang pos atau bank deraf .
- $\checkmark$  Menggunakan kod pelanggan yang diwujudka oleh UKPP JANM Penang pangkal siri 5xxxxxxx untuk pengeluaran resit

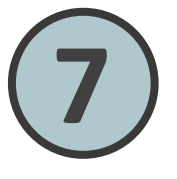

# **Bayaran Balik Deposit Di Modul Arahan Pembayaran 7** PTJ hendaklah membuat bayaran balik deposit untuk pembida yang tidak berjaya di

Modul Arahan Pembayaran, Bayaran Balik Deposit.

### Mengemaskini peranan untuk Penyedia-Peraku1-Semak AO-Peraku 2

**Daftar capaian (Jika Berkaitan)**

**4**

**5**

**6**

### **Daftar Jurnal Pelupusan Aset Dengan Hasil di Modul Perakaunan Aset**

- $\checkmark$  Daftar pelupusan aset dengan hasil sehingga status 80. Simpan nombor dokumen.
- $\checkmark$  Amaun pelupusan adalah amaun penuh bidaan yang berjaya tanpa menolak deposit yang telah dibayar.

### **Daftar Resit Jenis Aset di Modul Terimaan**

- $\checkmark$  Daftar resit ienis aset untuk mengosongkan deposit yang dikeluarkan oleh pendeposit dengan no pelanggan siri 5xxxxxx tersebut dan masukkan no. dokumen
- $\checkmark$  No resit pendeposit hendaklah dikunci masuk untuk mendapatkan baki bersih amaun yang perlu dibayar oleh pembida yang berjaya.

# **RINGKASAN PELUPUSAN ASET DENGAN HASIL**

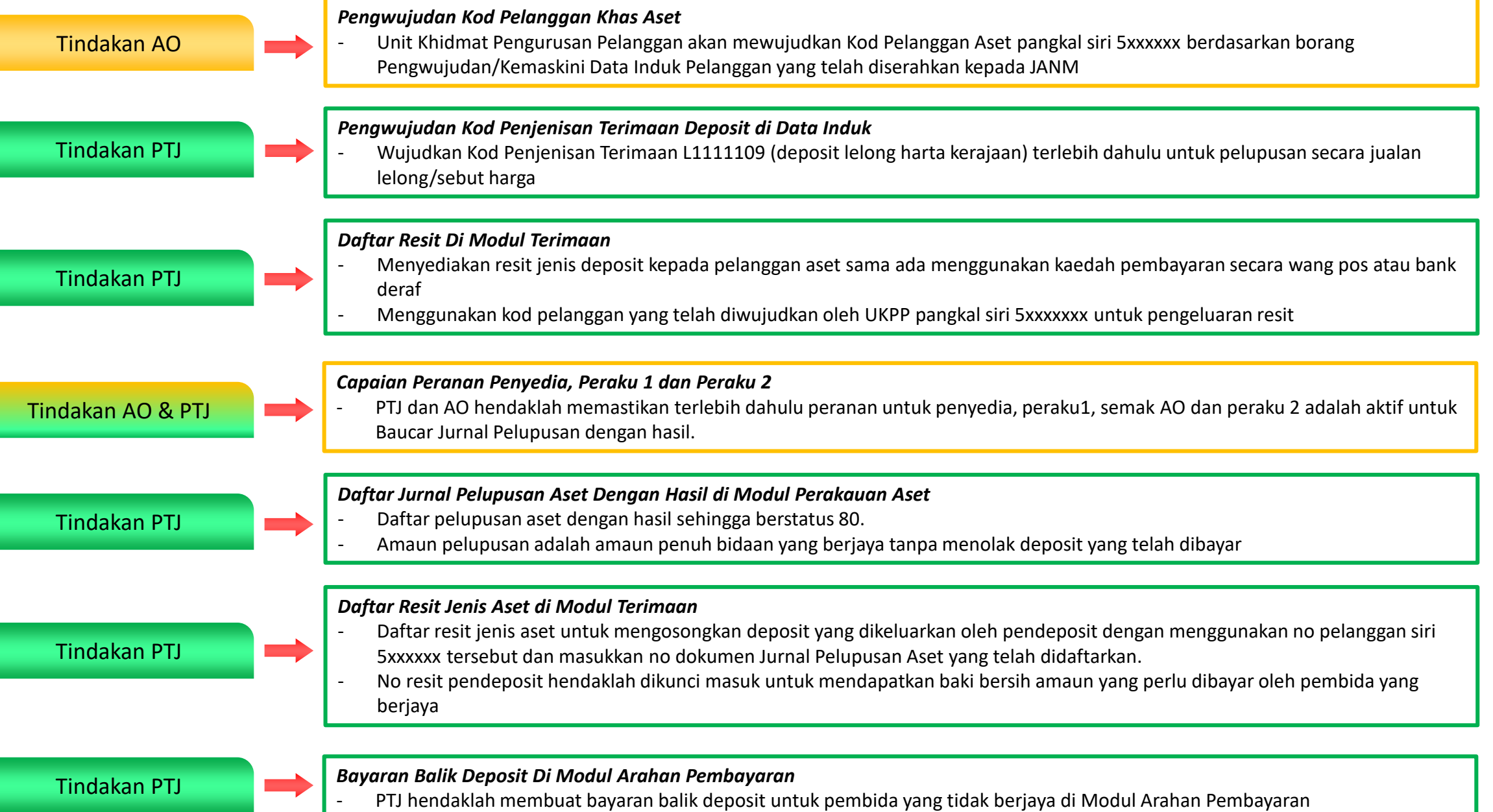

## **LANGKAH 1 : PENGWUJUDAN KOD PELANGGAN KHAS ASET**

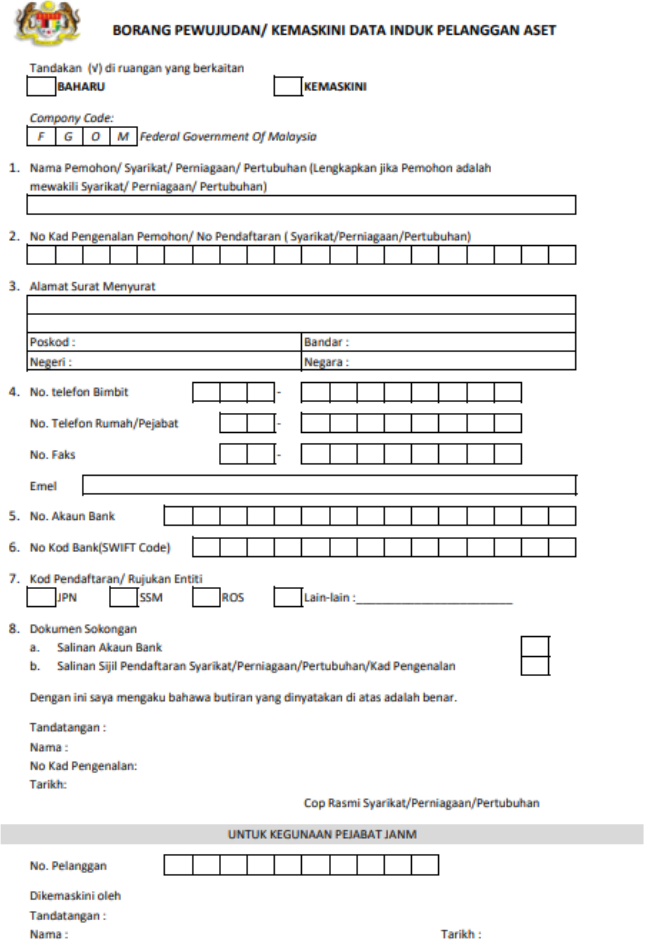

1. Isi borang Pendaftaran Pelanggan Aset dengan lengkap.

2. Setelah borang lengkap di isi sila hantar ke Unit Khidmat Pengurusan Pelanggan Jabatan Akauntan Negara Malaysia Pulau Pinang untuk tindakan seterusnya.

3. No Pelanggan Aset akan diwujudkan bermula digit 50000...

# **LANGKAH 2 : PENGWUJUDAN KOD PEJENISAN TERIMAAN DEPOSIT DI DATA INDUK**

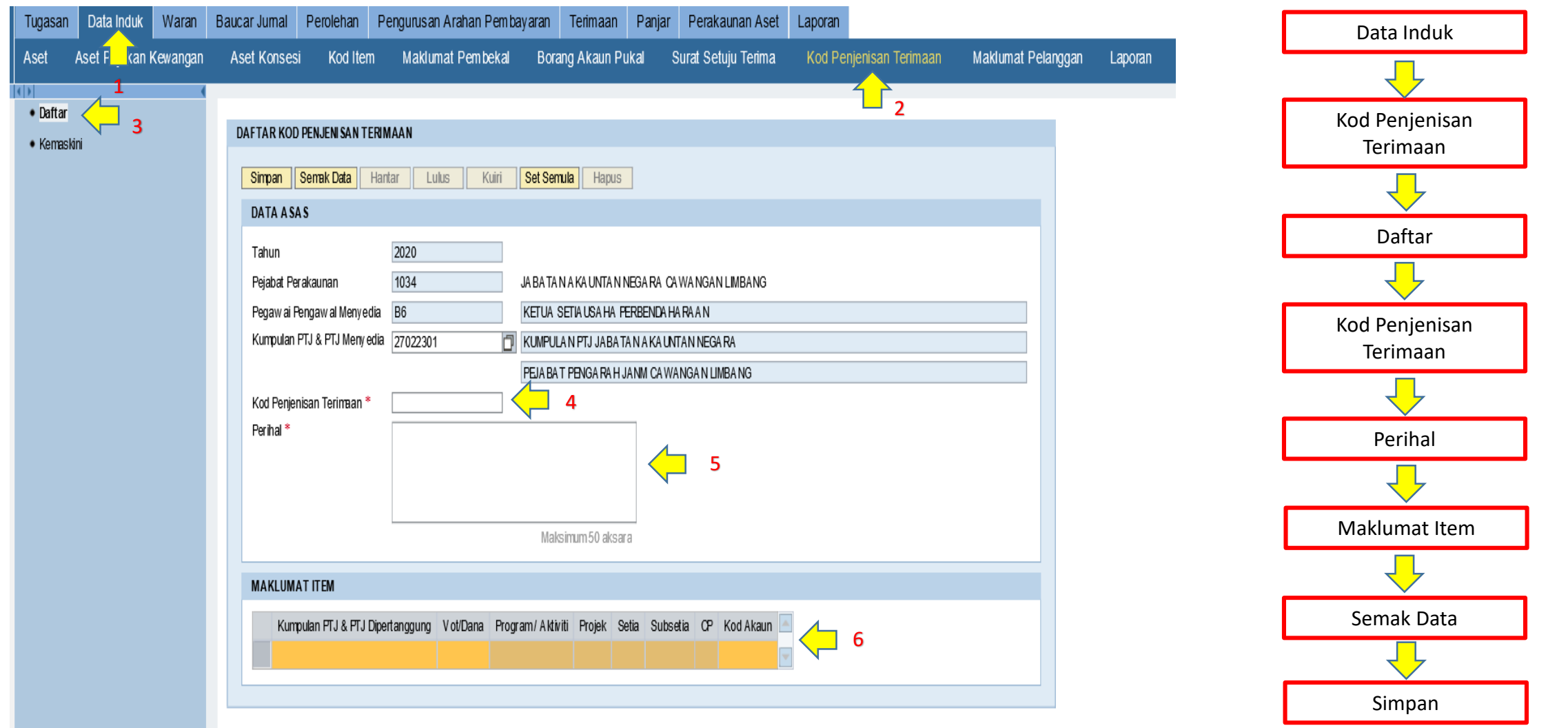

#### *Nota Penting*

**Cipta kod penjenisan terimaan dan perihal mengikut PTJ masing-masing. Maklumat item diisi mengikut waran peruntukan yang diterima**

## **LANGKAH 3: DAFTAR RESIT DEPOSIT DI MODUL TERIMAAN**

![](_page_6_Picture_104.jpeg)

![](_page_6_Figure_2.jpeg)

#### *Nota Penting*

**Butir-butir pembayar akan muncul selepas 'enter'. Sila pastikan butir-butir pembayar adalah betul**

![](_page_7_Figure_0.jpeg)

# **SERAHAN WANG DI MODUL TERIMAAN**

![](_page_8_Picture_111.jpeg)

# **PENYATA PEMUNGUT DI MODUL TERIMAAN**

![](_page_9_Picture_181.jpeg)

### Proses pengeluaran Penyata Pemungut

- 1. Terimaan
- 2. Penyata Pemungut
- 3. Daftar pilih auto
- 4. Cara Bayaran Pilih cara bayaran yang digunakan
- 5. Jenis Pungutan C
- 6. No Akaun Bank No akaun terimaan
- 7. Jana Senarai pungutan akan wujud secara auto selepas dijana
- 8. Semak Data
- 9. Simpan
- 10. Hantar
- 11. Perakuan I
- 12. Perakuan II
- 13. Cetak
- 14. Bank In

### **LANGKAH 4 : DAFTAR PELUPUSAN ASET DENGAN HASIL**

![](_page_10_Picture_129.jpeg)

Tarikh pengiktirafan pelupusan aset selain tender / sebut harga merujuk kepada tarikh pada dokumen (legal document) jualan jabatan berkaitan yang ditandatangani pembeli.

![](_page_11_Picture_63.jpeg)

*Nota Penting* Sila cetak dan failkan dokumen selepas diluluskan

# LANGKAH, 5 : DAFTAR RESIT JENIS ASET

![](_page_12_Picture_63.jpeg)

![](_page_13_Picture_91.jpeg)

6. Jenis Terimaan I. No Dokumen – No dokumen pelupusan II. Cara Bayaran – Wang pos /tunai /cek III. No Rujukan – Wang Pos / Cek IV. No Resit Deposit - pilih 7. Semak Data 8. Simpan 9. Hantar

# **LANGKAH 6 : BAYARAN BALIK DEPOSIT**

![](_page_14_Picture_68.jpeg)

![](_page_15_Picture_102.jpeg)

![](_page_15_Figure_1.jpeg)

### **Penting**

umat penerima, maklumat bank dan iaga dimasuk kira di dalam akaunakal di bawah akan terpapar secara natik selepas no resit/no kerja di '. Sila semak maklumat tersebut & pastikan ia betul.